KNX

#### Zasady bezpieczeństwa

Zabudowę i montaż urządzeń elektrycznych mogą wykonywać wyłącznie wykwalifikowani elektrycy.

W przypadku nieprawidłowego montażu możliwe są poważne obrażenia, pożar lub szkody rzeczowe. Instrukcję należy w całości przeczytać i przestrzegać jej. Niebezpieczeństwo porażenia elektrycznego. Przed przystąpieniem do pracy odłączyć od napięcia urządzenie i obciążenie. Uwzględnić wszystkie wyłączniki zabezpieczające, które dostarczają niebezpieczne napięcie do urządzenia i obciążenia. Przestrzegać obowiązujących przepisów i norm podczas instalacji i układania przewodów obwodów prądowych SELV.

Niniejsze urządzenie jest produktem systemu KNX i odpowiada dyrektywom KNX. Wymagana jest szczegółowa wiedza fachowa zdobyta na szkoleniach KNX. Działanie urządzenia jest zależne od oprogramowania. Szczegółowe informacje nt. wersji oprogramowania, odpowiedniego zakresu działania i samego oprogramowania należy zaczerpnąć z bazy danych produktów producenta. Projektowanie, instalacja i uruchomienie urządzenia następują za pomocą oprogramowania certyfikowanego przez KNX.

Niniejsza instrukcja jest składnikiem urządzenia i musi pozostawać u klienta końcowego.

#### Funkcja

#### Informacje o systemie

Zawsze aktualna baza danych produktów i opisy techniczne znajdują się na naszej stronie internetowej.

#### Właściwości produktu 2173 00 i 2175 00

- Saldujący licznik dwukierunkowy energii czynnej i energii biernej
- Dwukierunkowy interfejs D0 do komunikacji na stronie czołowej • Cztery wyjścia łączeniowe (Opto Power
	- MOSFET) do indywidualnego stosowania
	- Przełączanie taryf (2 wzgl. 4 taryfy) • Wartości progowe do nadzoru różnych parametrów mocy programowane na urządzeniu lub przez ETS
- Klasa dokładności B • Zabezpieczenie danych przez EEPROM
- Do stosowania w gospodarstwach
- prywatnych i zakładach przemysłowych
- Do montażu na szynie montażowej TH35 • Nie wymaga konserwacji
- 2173 00
- Pomiar bezpośredni (75 A)

#### 2175 00

- Pomiar z przekładnikiem (1 i 5 A)
- Współczynnik przekładnika programowany na urządzeniu
- Wymagany przekładnik prądowy
- odpowiednio do klasy dokładności
- Wymagane bezpieczniki 6 A

#### Zakres dostawy

Podłączenie alternatywne: 2-fazowe  $L1$  N

- 1x licznik energii komfortowy KNX
- 1x zacisk przyłączeniowy magistrali
- 1x instrukcja montażu i obsługi

#### Opis urządzenia

- 1 Zaciski przyłączeniowe, góra
- 2 Przycisk (żółty): Serwis
- 3 Przycisk programowania i LED (zielona) 4 LED: Energia czynna (10 imp/Wh)
- 5 Interfejs D0
- 6 Przycisk (czerwony): Potwierdzenie/
- podpunkt 7 Przycisk (niebieski): Wybór/punkt menu
- 8 Wyświetlacz
- 9 LED: Moc bierna (10 imp/varh)
- 10 Zaciski przyłączeniowe, dół
- (za osłoną)
- 11 Przyłącze KNX

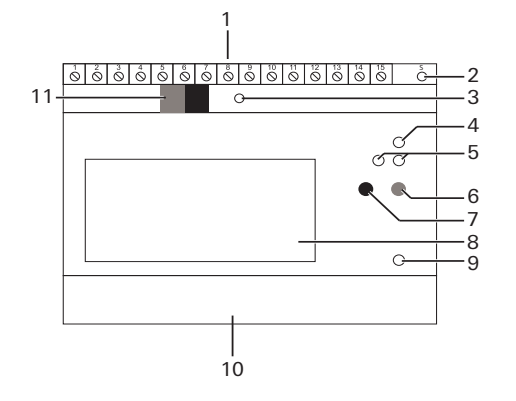

#### Montaż urządzenia

- 1. Odłączyć napięcie sieciowe.
- 2. Nałożyć urządzenie na szynę montażową.
- 3. Okablować urządzenie odpowiednio do stosowania.

#### Zaciski przyłączeniowe, góra (2173 00 i 2175 00)

#### Wyjścia łączeniowe

4 wyjścia łączeniowe można stosować następująco:

Pomiar zużycia: klasa B (±1%) dla energii czynnej według EN 50470-1,-3 Interfejs D0: spełnia EN 62056-21

Wyjścia Liczba:

- jako elektroniczne wyjście łączeniowe KNX (konfiguracja przez ETS)
- jako wyjście impulsowe S0 według EN 62053-21 (konfiguracja przyciskami urządzenia)
- jako łącznik wartości progowych (konfiguracja przez ETS / przyciskami urządzenia)

Fabryczna obsada czterech wyjść łączeniowych:

> Zaciski, góra: do 2,5 mm<sup>2</sup>, 0,5 Nm 1,6 Nm

- S0 1: Energia czynna odbierana (kWh)
- S0 2: Energia bierna odbierana (kvarh)
- S0 3: Energia czynna dostarczana (kWh)
- S0 4: Energia bierna dostarczana (kvarh)

# NIEBEZPIECZEŃSTWO

Dotknięcie części pod napięciem może prowadzić do poważnych szkód rzeczowych lub szkód na zdrowiu lub życiu, np. wskutek pożaru lub porażenia elektrycznego.

Przed rozpoczęciem prac przy urządzeniu odłączyć je od napięcia i przykryć części pod napięciem w otoczeniu.

Nieprzestrzeganie grozi odpowiedzialnością osobistą za szkody rzeczowe i szkody na zdrowiu lub życiu!

- Zacisk Obsada
- 1 / 2 Sygnał synchronizacyjny
	- okresu pomiarowego
- 3 / 4 Przełączanie taryf (AC 230 V)
- 5 Przełączanie taryf (N) 6 / 7 Wyjście łączeniowe 1
- 8 / 9 Wyjście łączeniowe 2
- 10 / 13 Wyjście łączeniowe 3
- 12 / 13 Wyjście łączeniowe 4
- 14 / 15 Rezerwa

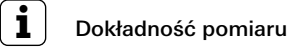

Proszę pamiętać:

W przypadku podłączenia z "1 fazą", "2 fazami" lub "3 fazami bez N" dokładność pomiaru nie odpowiada już klasie dokładności B.

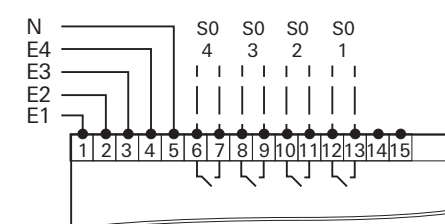

#### Zaciski przyłączeniowe, dół (2173 00)

 $11$   $12$   $13$  N

#### Podłączenie alternatywne: 1-fazowe

Podłączenie alternatywne: 3-fazowe bez N

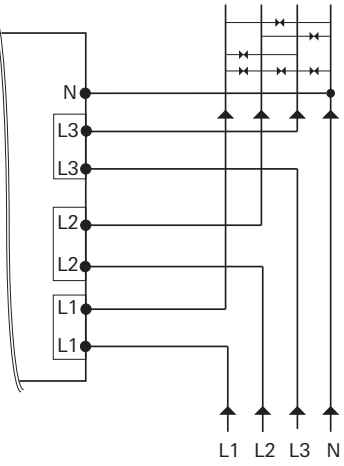

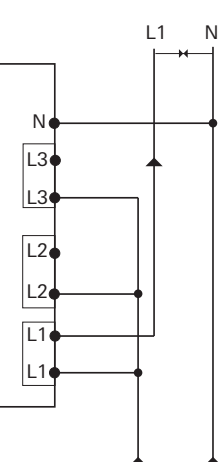

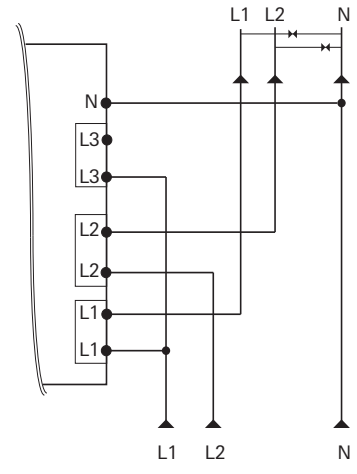

L1 L2 L3

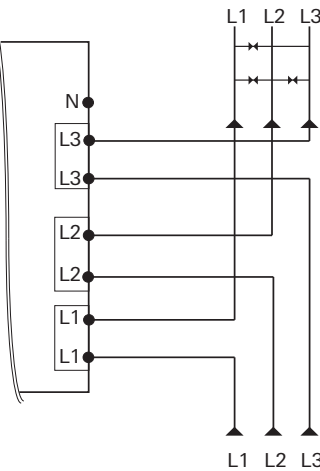

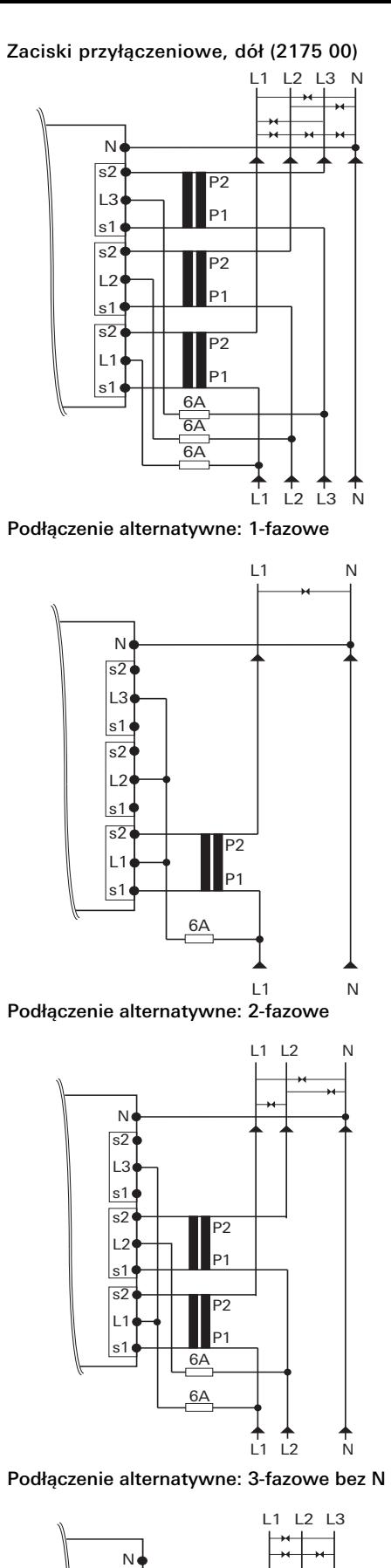

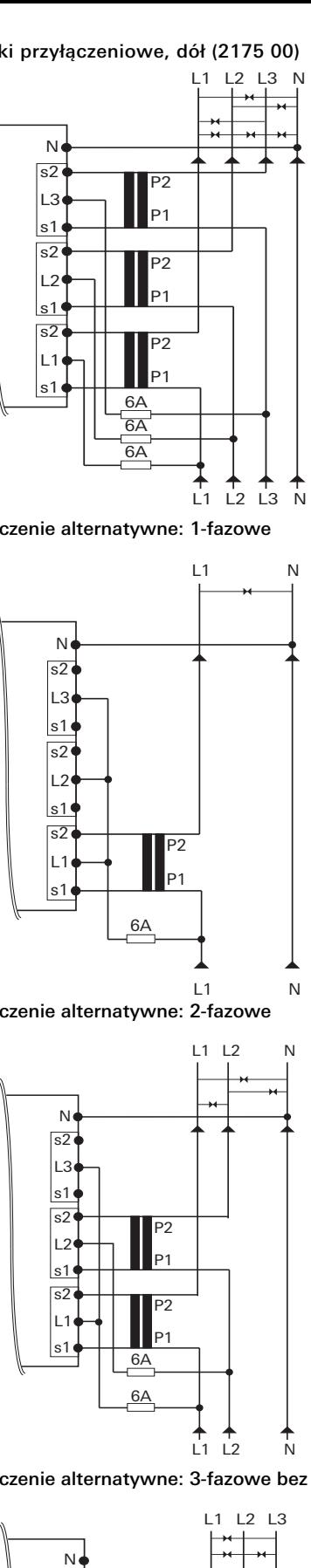

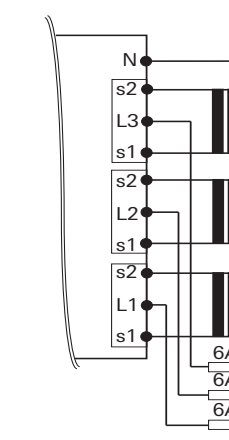

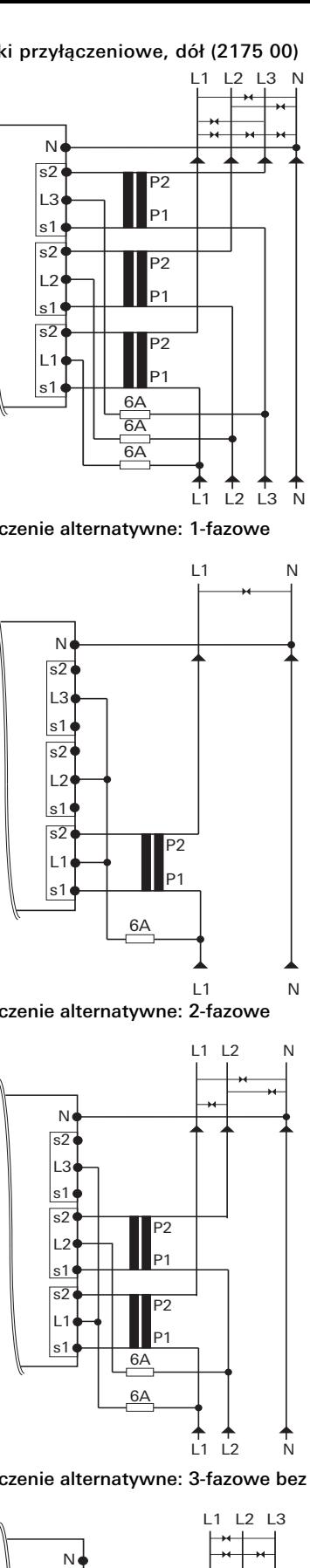

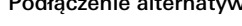

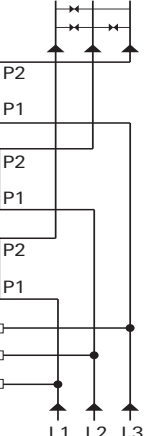

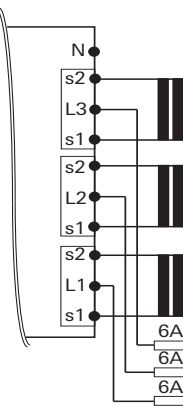

Załączyć napięcie sieciowe. Po kilku sekundach fazy inicjalizacji na wyświetlaczu pojawia się najpierw [Test display] (Test wyświetlacza), a potem [Language selection] (Wybór języka).

- 4. Niebieskim przyciskiem wybrać język użytkownika (niemiecki lub angielski). Po ok. 5 s wybrany język zostaje automatycznie przejęty i pojawia się widok standardowy [Active energy] (Energia czynna).
- 5. Załączyć napięcie magistralne.

#### Dane techniczne

#### 2173 00 i 2175 00

#### 2173 00

#### 2175 00

Napięcie zasilania: przez magistralę KNX

Napięcie Częstotliwość: 50 – 60 Hz Pobór mocy: < 10 W Zużycie własne: < 0,6 W/faza

znamionowe: 3x 230/400 V (± 20%) Klasa dokładności: B (±1%) dla energii czynnej według EN 50470-1

KNX Medium: TP Tryb uruchomienia: Tryb S (ETS) Napięcie znamionowe: DC 21 ... 32 V SELV Rodzaj przyłączenia: zacisk

przyłączeniowy magistrali

Wejścia Napięcie wejściowe: AC 230 V

Typ: Opto Power MOSFET, 5 ... 400 V AC/DC, maks. 90 mA

Temperatura otoczenia Urządzenie:  $-25 ... +55 °C$  $KNX-RCU: -5 +45 °C$ Stopień ochrony: IP 20 Wymiary: 5 modułów

Spełnia: IEC 62056-21 do -23 IEC 62056-42 -46 -53

Zakres pomiarowy: 75 A Prąd rozruchowy: < 9 mA Zaciski, dół: 0,5 ... 35 mm2,

Zakres pomiarowy: 1 A / 5 A Prąd rozruchowy: < 1 mA Bezpiecznik zewnętrzny: 6 A na fazę

Zaciski, góra: do 2,5 mm2, 0,4 Nm Zaciski, dół: 0,5 ... 6 mm2, 1,6 Nm

10861563 05.15

0861563

ம **95.** 

**GIRA** 

Licznik energii komfortowy KNX

(Z przyłączem bezpośrednim) 2173 00 (Z przyłączem przekładnika) 2175 00

Gira Giersiepen GmbH & Co. KG Systemy instalacji elektrycznych

P.O. Box 12 20 42477 Radevormwald Niemcy

Tel +49 (0) 2195 / 602 - 0 Faks +49 (0) 2195 / 602 - 191

www.gira.de info@gira.de

#### Uruchomienie urządzenia

Aplikacja została pomyślnie załadowana i urządzenie jest gotowe do pracy.

## Obsadzenie taryfami

Przełączanie taryf następuje za pomocą AC 230 V na odpowiednim zacisku.

0 = bez napięcia / 1 = napięcie

## Start okresu pomiarowego

Okres pomiarowy można zainicjować i wyświetlać na wyświetlaczu niezależnie od ustawienia skonfigurowanego w ETS poprzez sygnał sterujący AC 230 V.

Ze względów bezpieczeństwa na obu wejściach należy wykonać zamianę napięcia.

## Zachowanie w przypadku awarii

#### Zachowanie w przypadku awarii lub zaniku napięcia sieciowego

- Kierunek pola wirującego
- Prąd/fazę (ujemny kierunek energii)
- Kolejność fazy (L1, L2, L3)
- Przekładnię przekładnika
- Zaciski
- 1. Nacisnąć przycisk programowania: Dioda LED programowania świeci się.
- 2. Załadować adres fizyczny i aplikację z ETS na urządzenie: Dioda LED programowania gaśnie.

Obiekt stanu przechodzi na 0 i jest wysyłany przez magistralę. Odpowiednio do tego wszystkie stany licznika zostają ustawione na 0 i wysłane.

Wartości chwilowe, jak moc, napięcie, prąd i współczynnik mocy przestają być wysyłane. Wszystkie ważne dane zostają zapisane na trwałym EEPROM-mie, aby nie nastąpiła ich utrata. Wartości pomiarowe można nadal odczytywać na urządzeniu.

#### Zachowanie w przypadku przyłożonego napięcia sieciowego i awarii napięcia magistralnego

Przez magistralę nie można już ani wysyłać, ani odbierać danych. Poza tym urządzenie funkcjonuje nienagannie.

## **i** Uruchomienie

Przed uruchomieniem należy sprawdzić:

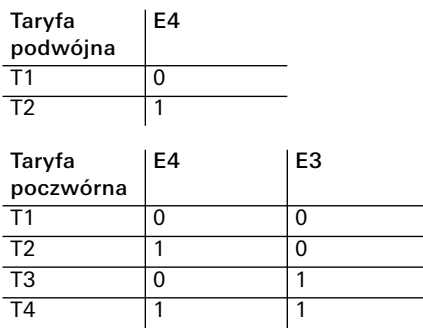

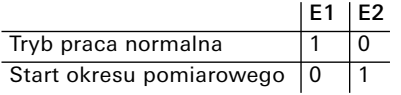

 $0 =$  bez napiecia / 1 = napiecie

#### Zachowanie po przywróceniu napięcia magistralnego przy przyłożonym napię-

ciu sieciowym Obiekt stanu przechodzi na 1 i jest wysyłany przez magistralę. Wszystkie stany licznika i wartości chwilowe, jak moc, napięcie, prąd i współczynnik mocy znowu są wysyłane.

## Wyświetlacz i struktura menu

### Struktura menu

Na przyrządzie można ręcznie za pomocą obu przycisków wykonać następujące działania:

- Niebieski przycisk: przełączanie między punktami menu/wartościami pomiarowymi.
- Czerwony przycisk: aktywacja i przełączanie podpunktów w punkcie menu.

## Symbol | Nazwa

- 1 Taryfa aktywna
- 2 Tryb serwisowy
- 3 Wyświetlanie pola wirującego
- 4 Kierunek energii 5 Jednostka
- 6 Aktualna moc
- 7 Aktualny stan licznika
- 8 Wartość pomiarowa/punkt menu

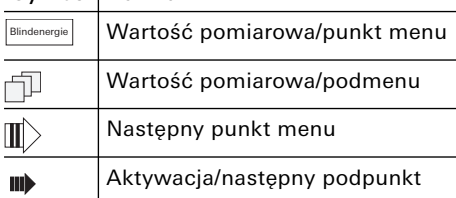

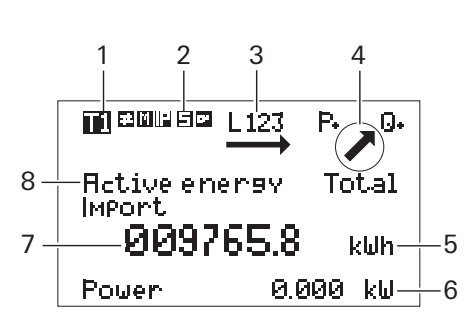

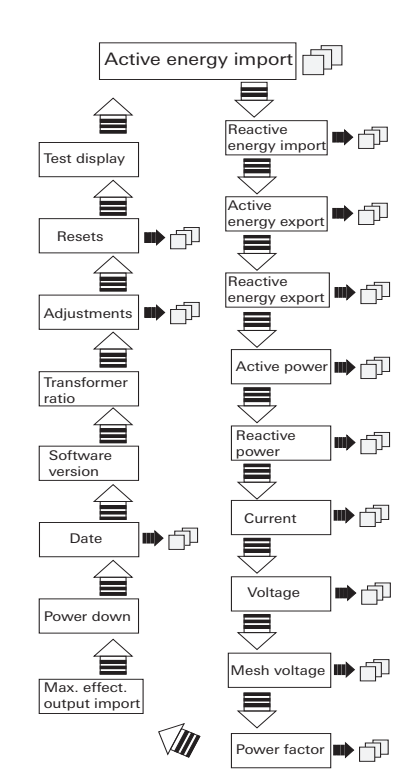

#### Ustawienia za pomocą przycisku serwisowego

Ustawienia wykonane za pomocą przycisku serwisowego urządzenia są niezależne od ETS.

• Prąd całkowicie • Prad na faze

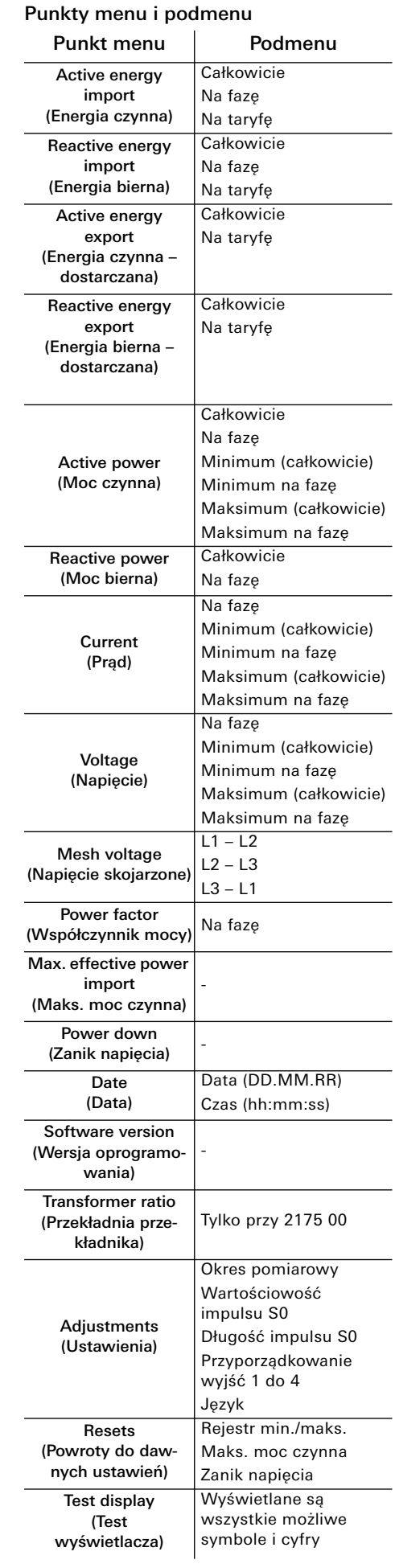

#### Ustawianie daty

- 1. Niebieski przycisk: dotykać do pojawienia się [Date].
- 2. Krótko nacisnąć przycisk serwisowy.
- 3. Niebieski przycisk: zmienić cyfry.
- 4. Czerwony przycisk: przełączyć cyfry.
- 5. Nacisnąć przycisk serwisowy na 5 s. Nowa wartość zostaje zapisana.

#### Ustawianie czasu

- 1. Niebieski przycisk: dotykać do pojawienia się [Date].
- 2. Czerwony przycisk: dotykać do pojawienia się [Time].
- 3. Krótko nacisnąć przycisk serwisowy. 4. Niebieski przycisk: zmienić cyfry.
	-
- 5. Czerwony przycisk: przełączyć cyfry. 6. Nacisnąć przycisk serwisowy na 5 s. Nowa wartość zostaje zapisana.

#### Zmiana przekładni przekładnika (tylko w 2175 00)

Przekładnię przekładnika można ustawić

- w następujący sposób: • Przekładnik prądowy 5 A: 5 ... 20000
- Przekładnik prądowy 1 A: 1 ... 4000
- 1. Niebieski przycisk: dotykać do pojawienia się [Transformer ratio].
- 2. Krótko nacisnąć przycisk serwisowy.
- 3. Niebieski przycisk: zmienić prąd wtórny.
- 4. Czerwony przycisk: przejść do prądu
- pierwotnego. 5. Niebieski przycisk: zmienić pierwsze
- miejsce. 6. Czerwony przycisk: przejść do następnego miejsca.
- 7. Powtórzyć kroki 5 i 6, aż wszystkie miejsca będą zmienione.
- 8. Nacisnąć przycisk serwisowy na 5 s. Nowa wartość zostaje zapisana.

#### Zmiana okresu pomiarowego

- 1. Niebieski przycisk: dotykać do pojawienia się [ADJUSTMENTS].
- 2. Czerwony przycisk: dotykać do pojawienia się [Measurement period].
- 3. Krótko nacisnąć przycisk serwisowy. 4. Niebieski przycisk: zmienić czas
	- $(1 60 \text{ min})$
- 5. Nacisnąć przycisk serwisowy na 5 s. Nowa wartość zostaje zapisana.

#### Zmiana impulsu S0

- 1. Niebieski przycisk: dotykać do pojawienia się [ADJUSTMENTS].
- 2. Czerwony przycisk: dotykać do pojawienia się [S0 pulse valency].
- 3. Krótko nacisnąć przycisk serwisowy. 4. Niebieski przycisk: przesunąć pozycję
- przecinka (od 0,001 do 10000). 5. Nacisnąć przycisk serwisowy na 5 s.
- Nowa wartość zostaje zapisana.

#### Zmiana długości impulsu S0

- 1. Niebieski przycisk: dotykać do pojawienia się [ADJUSTMENTS].
- 2. Czerwony przycisk: dotykać do pojawienia się [S0 pulse length].
- 3. Krótko nacisnąć przycisk serwisowy. 4. Niebieski przycisk: zmienić długość
- impulsu (4 ... 250 ms) w krokach 2 ms. 5. Nacisnąć przycisk serwisowy na 5 s. Nowa wartość zostaje zapisana.

#### Konfiguracja wyjścia łączeniowego

- 1. Niebieski przycisk: dotykać do pojawienia się [ADJUSTMENTS].
- 2. Czerwony przycisk: dotykać do pojawienia się [Assignment Output X].
- 3. Krótko nacisnąć przycisk serwisowy.
- 4. Niebieski przycisk: wybrać między wyjściem Relay, wyjściem impulsowym
- 5. Nacisnąć przycisk serwisowy na 5 s.
- Nowa wartość zostaje zapisana.

S0 (kWh – odbiór) a wartością progową.

## Konfiguracja wartości progowej

Następujące wartości pomiarowe można wybrać jako wartość progową na wyjście:

• Moc czynna

• Moc bierna • Moc pozorna

> Fabrycznie próg jest ustawiony na 5000 kW, a stan na "nieaktywny".

- Czas zadziałania (= czas do załączenia styku) i czas zwalniania (= czas do załączenia styku po nieosiągnięciu progu)
- można ustawić od 0 ... 9999 s. 1. Niebieski przycisk: dotykać do pojawienia
- 2. Czerwony przycisk: dotykać do pojawienia się [Threshold value].
- 3. Niebieski przycisk: wybrać jednostkę. 4. Czerwony przycisk: dotykać dalej 5. Niebieski przycisk: ustawić wartość

się [ADJUSTMENTS].

progową.

6. Czerwony przycisk: wybrać następną

cyfrę.

7. Nacisnąć przycisk serwisowy na 5 s. Nowa wartość zostaje zapisana.

- 8. Czerwony przycisk: dotykać do pojawienia
	- się [Threshold value time on].
- 9. Krótko nacisnąć przycisk serwisowy.
- 10.Niebieski przycisk: zmienić cyfry.
- 11.Czerwony przycisk: przełączyć cyfry.
- 12.Nacisnąć przycisk serwisowy na 5 s.
- Nowa wartość zostaje zapisana.
- 13.Czerwony przycisk: dotykać do
- pojawienia się [Threshold value time off].
- 14.Krótko nacisnąć przycisk serwisowy.
- 15.Niebieski przycisk: zmienić cyfry.
- 16.Czerwony przycisk: przełączyć cyfry. 17.Nacisnąć przycisk serwisowy na 5 s.
- Nowa wartość zostaje zapisana.
- 1. Niebieski przycisk: dotykać do pojawienia
- 2. Czerwony przycisk: dotykać do pojawienia
- 3. Krótko nacisnąć przycisk serwisowy. 4. Niebieski przycisk: zmiana języka (niemiecki -> angielski). 5. Nacisnąć przycisk serwisowy na 5 s. Nowy język zostaje zapisany.

Zmiana języka

się [ADJUSTMENTS].

się [Language].

#### Powroty do dawnych ustawień

1. Niebieski przycisk: dotykać do pojawienia

się [RESETS].

2. Czerwony przycisk: wybrać między rejestrem min./maks., maks. mocą czynną

a zanikiem napięcia.

3. Krótko nacisnąć przycisk serwisowy. 4. Niebieski przycisk: wybrać RESET. 5. Nacisnąć przycisk serwisowy na 5 s. Reset dla wybranej wartości został

wykonany.

## **i** Przycisk serwisowy

Po uruchomieniu urządzenia należy przycisk serwisowy zaplombować, aby zapobiec

manipulacji urządzenia.

## Komunikaty błędów

W przypadku błędu wewnętrznego na wyświetlaczu pokazuje się komunikat błędu.

## Wymiana licznika

Gwarancja jest realizowana przez handel specjalistyczny na zasadach określonych w przepisach ustawowych. Uszkodzone urządzenie należy przekazać lub przesłać wolną od opłaty przesyłką wraz z opisem usterki do właściwego sprzedawcy (handel specjalistyczny, zakład instalacyjny, specjalistyczny handel elektryczny). Zapewni on przekazanie urządzenia do centrum serwisowego Gira.

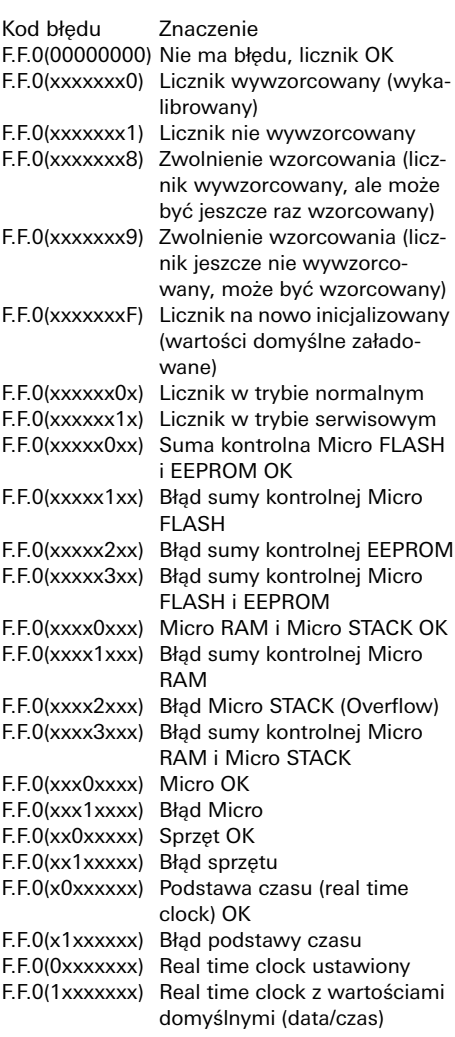

## NIEBEZPIECZEŃSTWO

Podczas wymiany licznika w razie dotknięcia części pod napięciem może dojść do zwarcia lub zagrożenia zdrowia i życia wskutek porażenia elektrycznego.

- Przed wymianą odłączyć od napięcia wszystkie przyłączone przewody.
- Do przerwanego przekładnika prądowego może być przyłożone wysokie napięcie. Zagraża ono życiu i możne zniszczyć przekładnik prądowy. Nieprzestrzeganie może prowadzić do szkód

rzeczowych i szkód na zdrowiu lub życiu!

## **Gwarancia**